# **Resetting your RTVRN Password**

**1** As of 2020, the password information is no longer available for the Administrators of the Mesa County RTVRN. You will need your "**Organization**" and "**User Name**" to reset your password. If you do not know either of these, please contact a Mesa County GPS Survey Team member, and they will provide you with them. Also, if a former member of your team created the account, you will need to have your email address updated by a Mesa County GPS Survey Team member, or resetting the password will not work.

Click "Login"

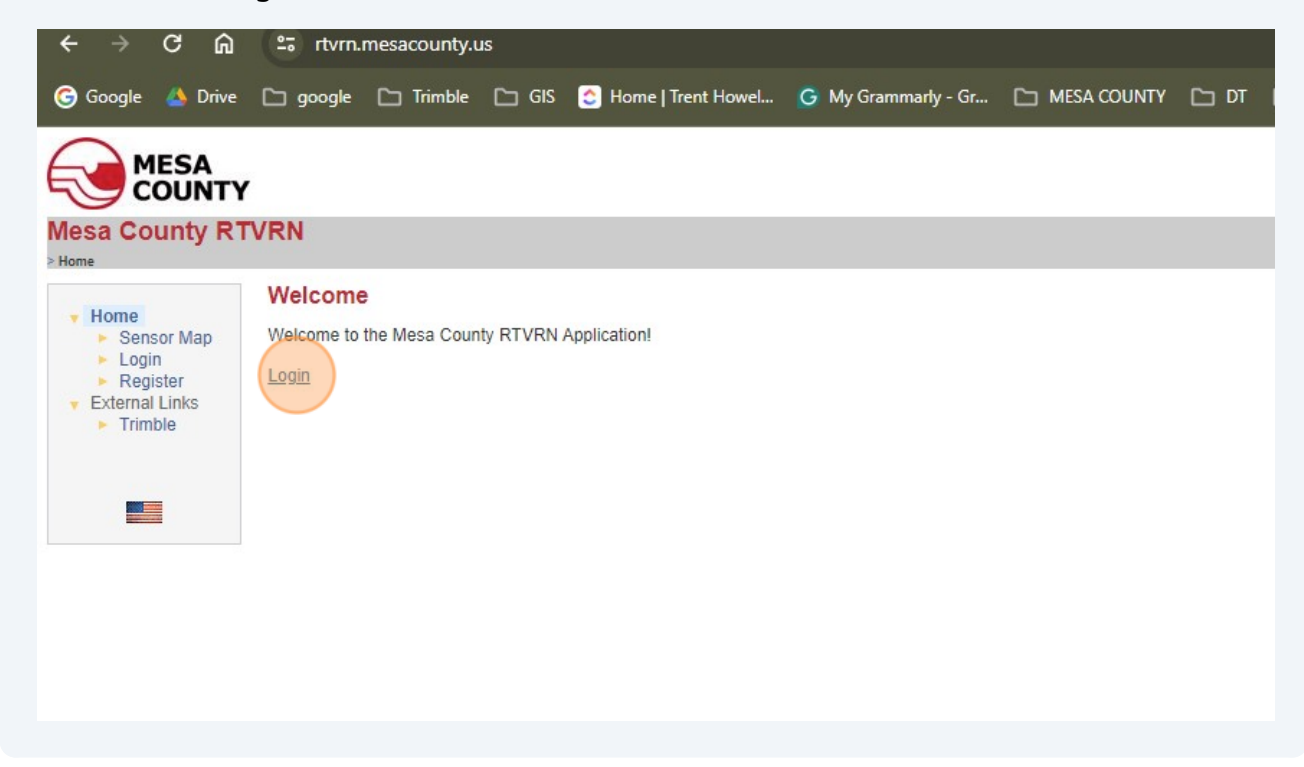

#### **2** Click "Forgot your password?"

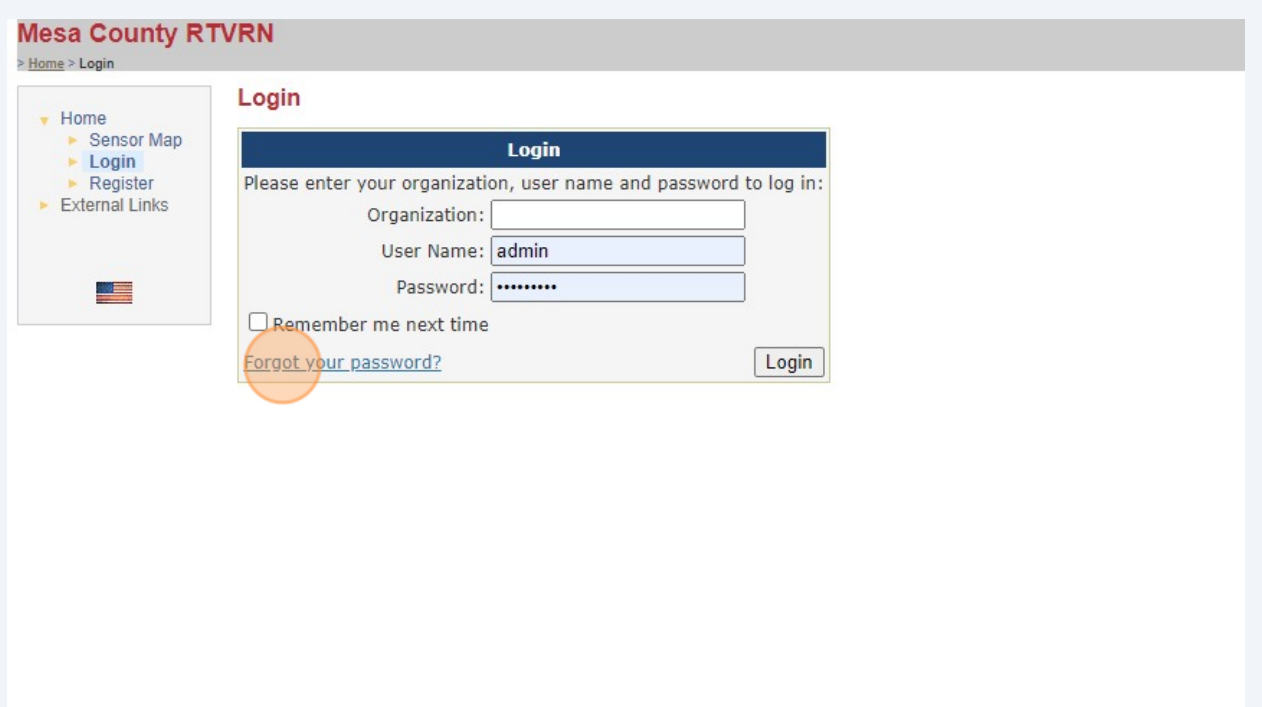

**3**

Enter your **Organization** and **User Name**. If you do not know either one please contact a member of the Mesa County GPS Survey team and we can assist you in obtaining this information.

### **UNTY**

#### nty RTVRN

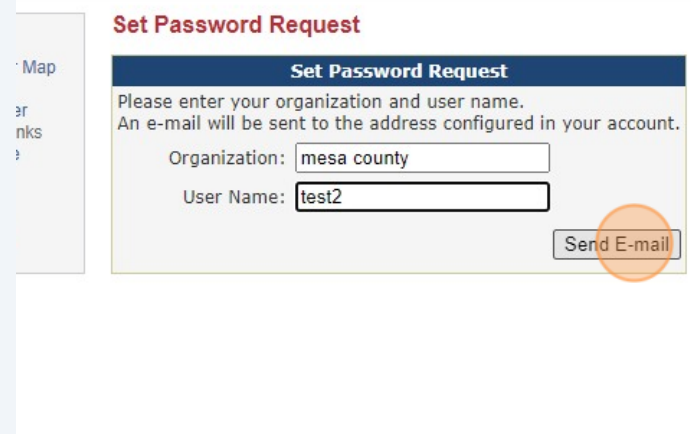

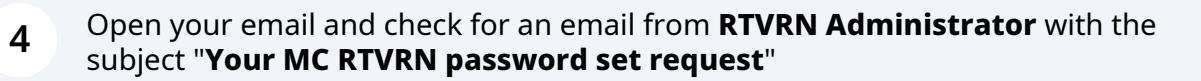

RTVRN/RTVRN\_STATUS Your MC RTVRN password set request - Hello Trent Howell, you requested to (re)set your password RTVRN Administrator 2

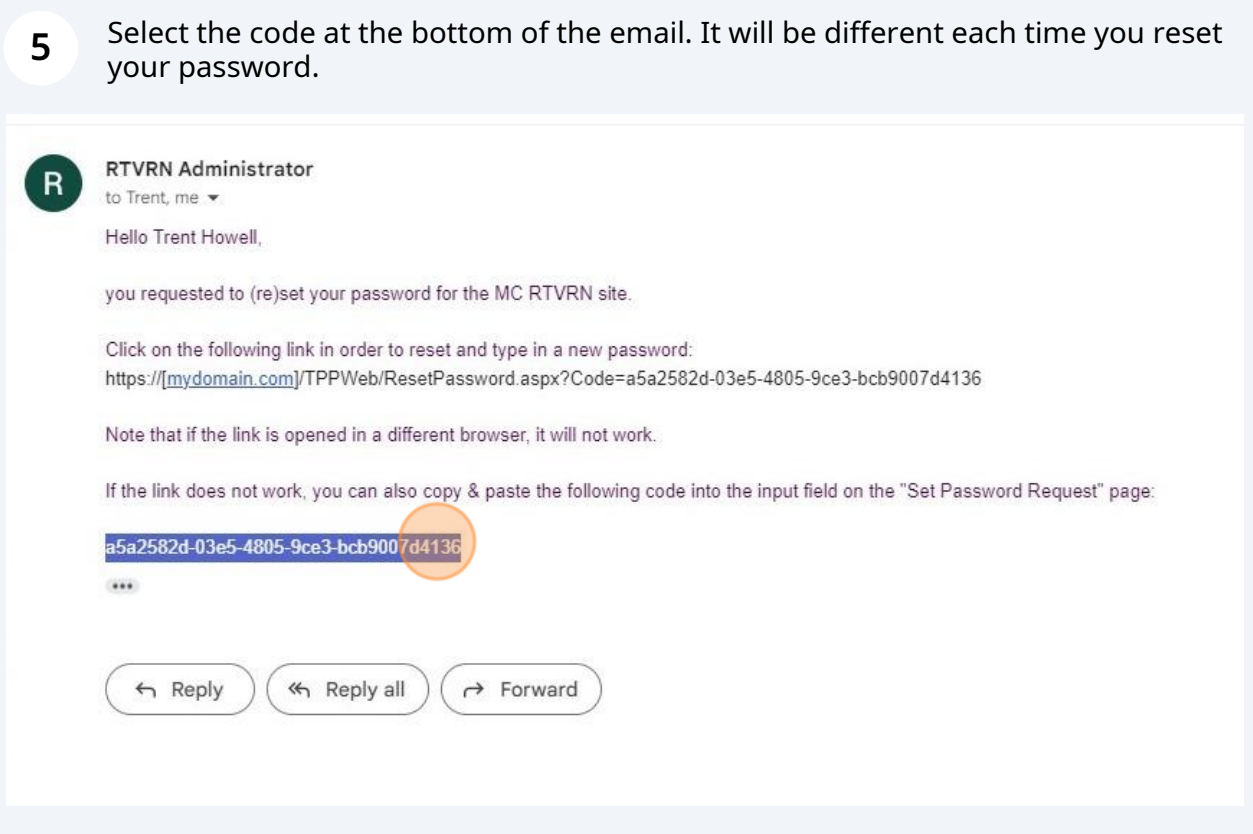

## **6** Copy the code.

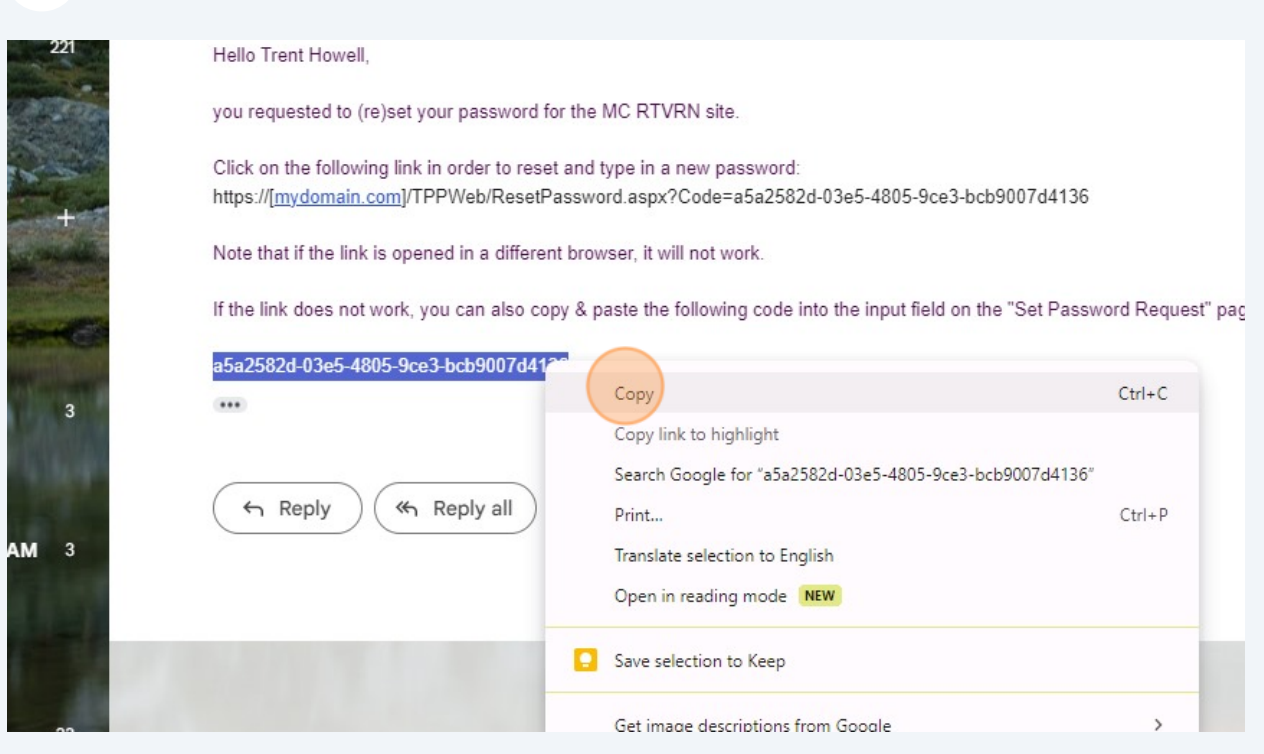

**7** Go back to the rtvrn.mesacounty.us site and paste the code from your email into the box labeled Code:

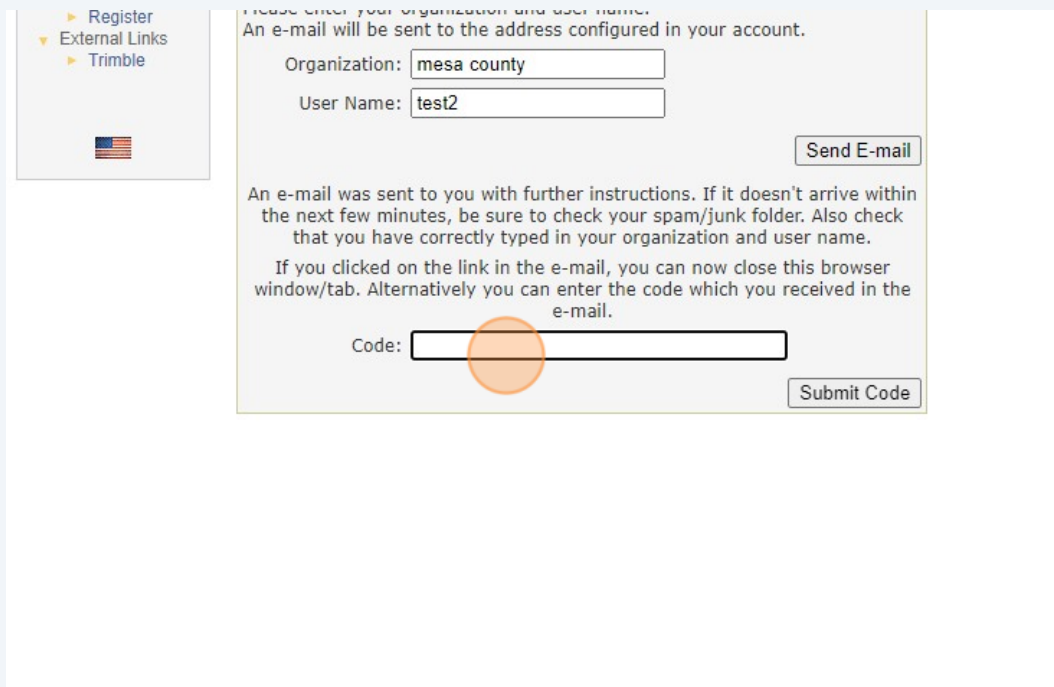

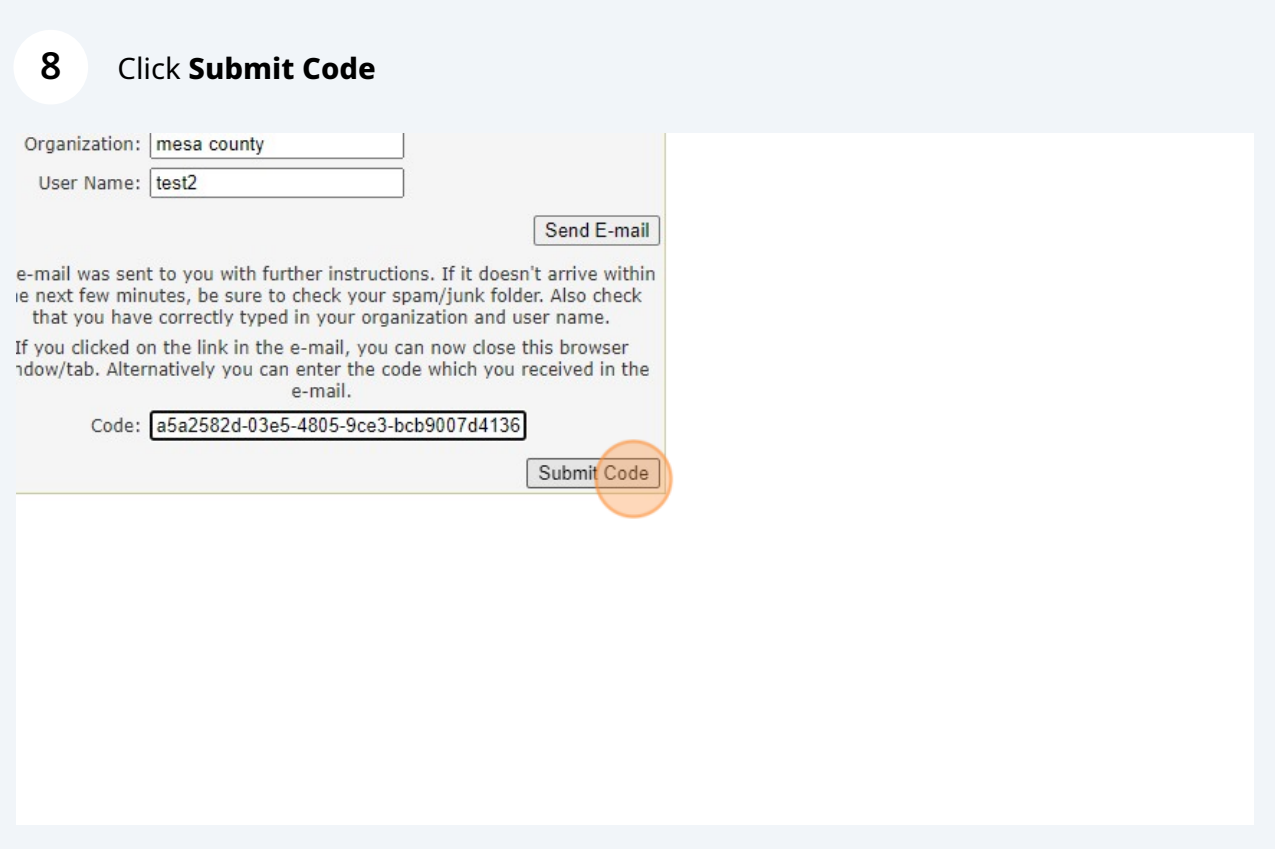

**9**

Enter a new password. It will need to be seven characters long. This also changed in 2020, so if you used a shorter password in the past it will no longer be available.

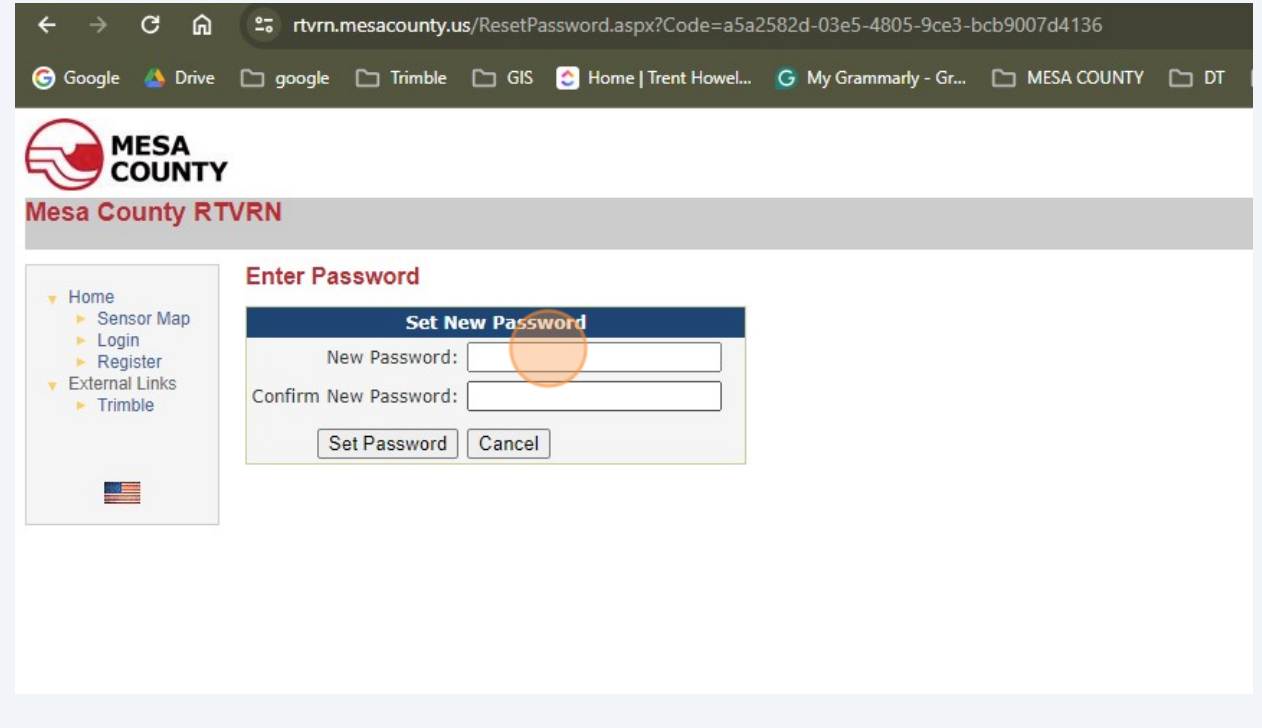

**10** Click **Set Password**. Now try to login to using the login screen.

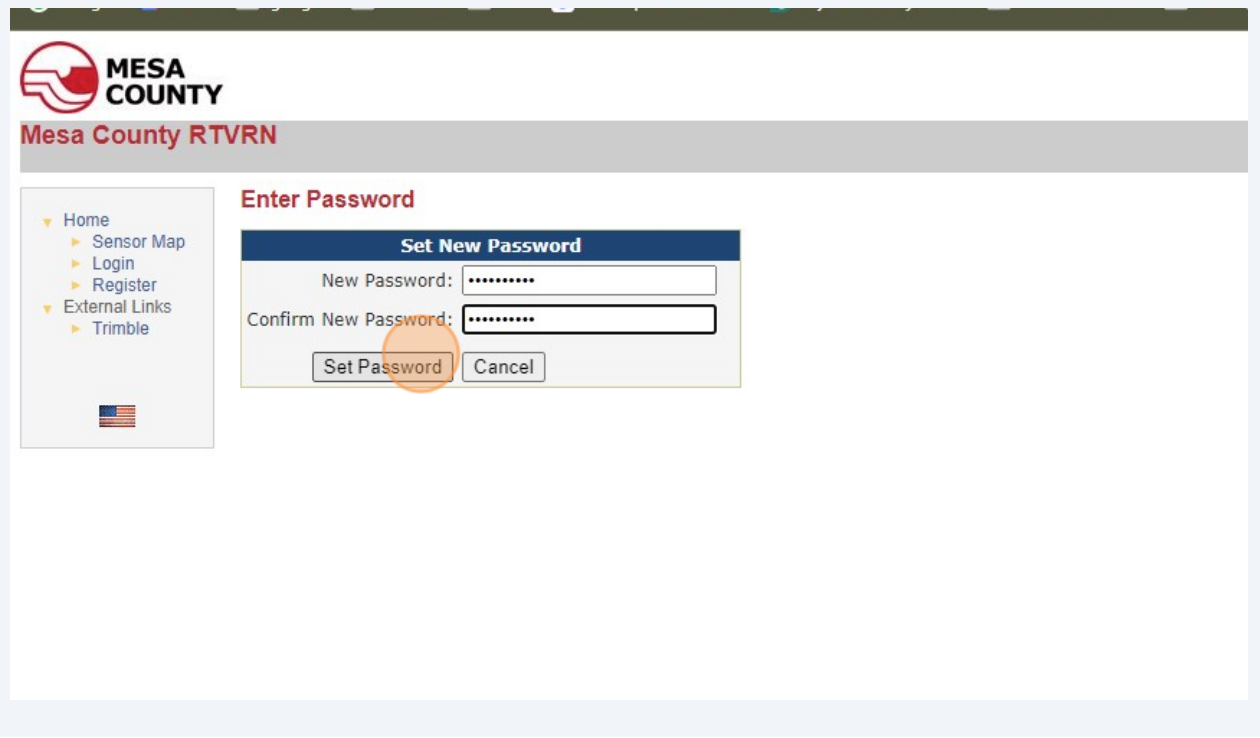